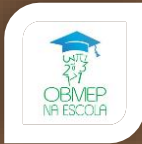

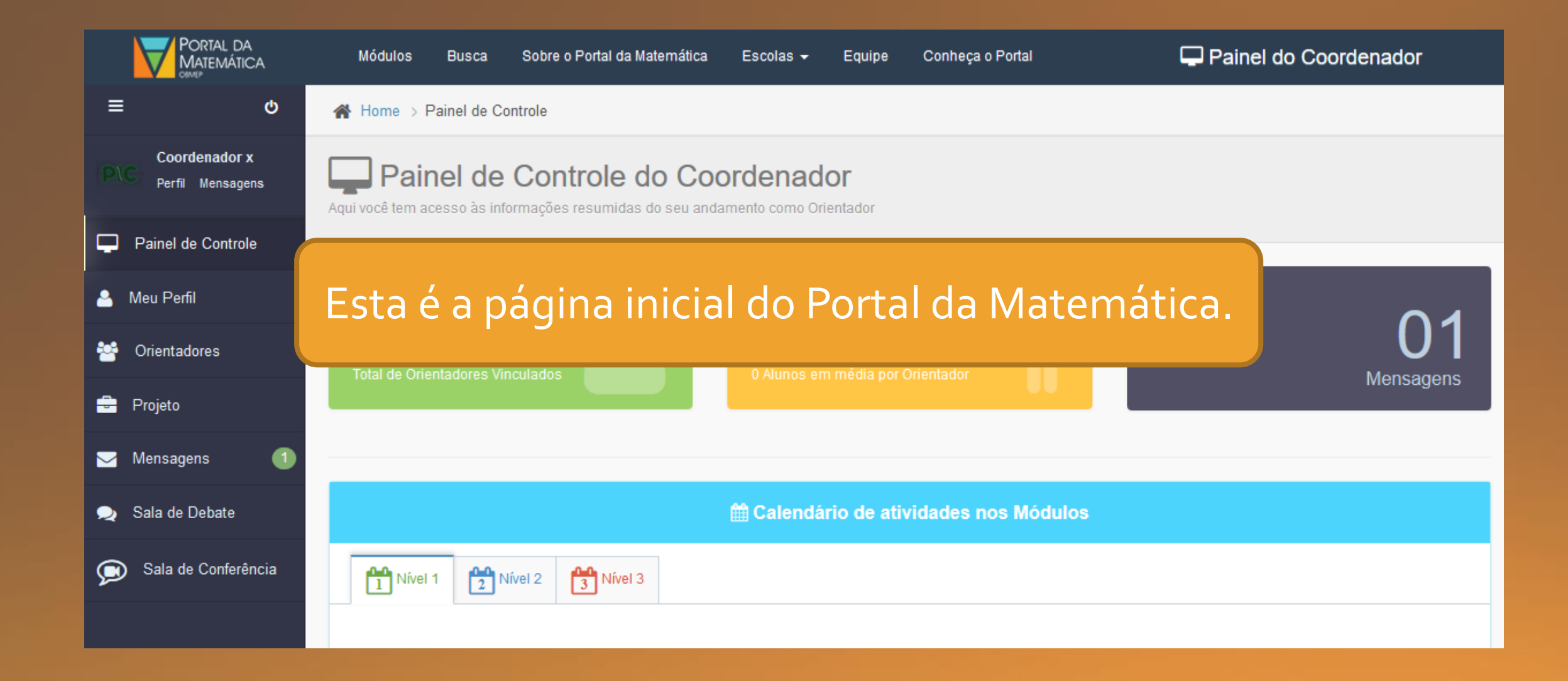

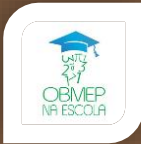

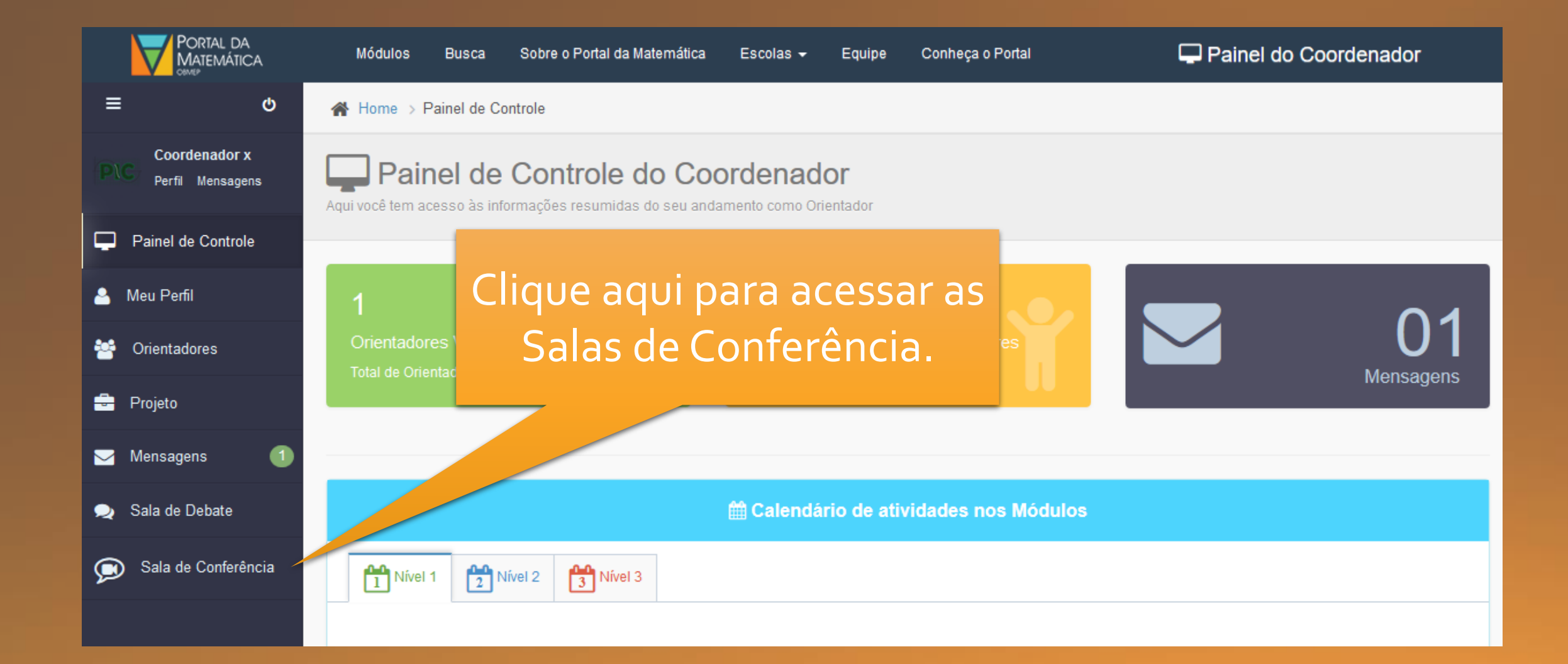

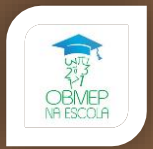

Esta é a página principal das Salas de Conferencia. Aqui você verá as conferências que você agendou, as que foi convidado e também criar um novo agendamento de conferencia

Home > Salas de Conferência

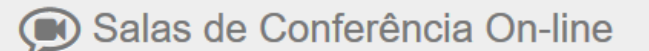

Converse e tire suas dúvidas com os Orientadores que você coordena

**O** Essa página e atualizada a cada 2 minutos!

Atenção:

- A sala só estará aberta para os convidados após a entrada de quem solicitou a conferência.
- Após aberta, a sala se fechará automaticamente em 5 minutos caso permaneça vazia.

Conferências Convidado **E** Minhas Conferências Nova Conferência

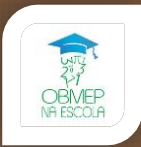

## Agora vamos ver as Conferências que você foi convidado.

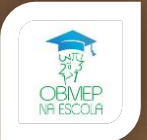

## Essas são as salas que estão agendadas para sua participação.

**EMinhas Conferências** + Nova Conferência Conferências Convidado

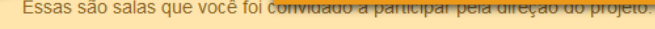

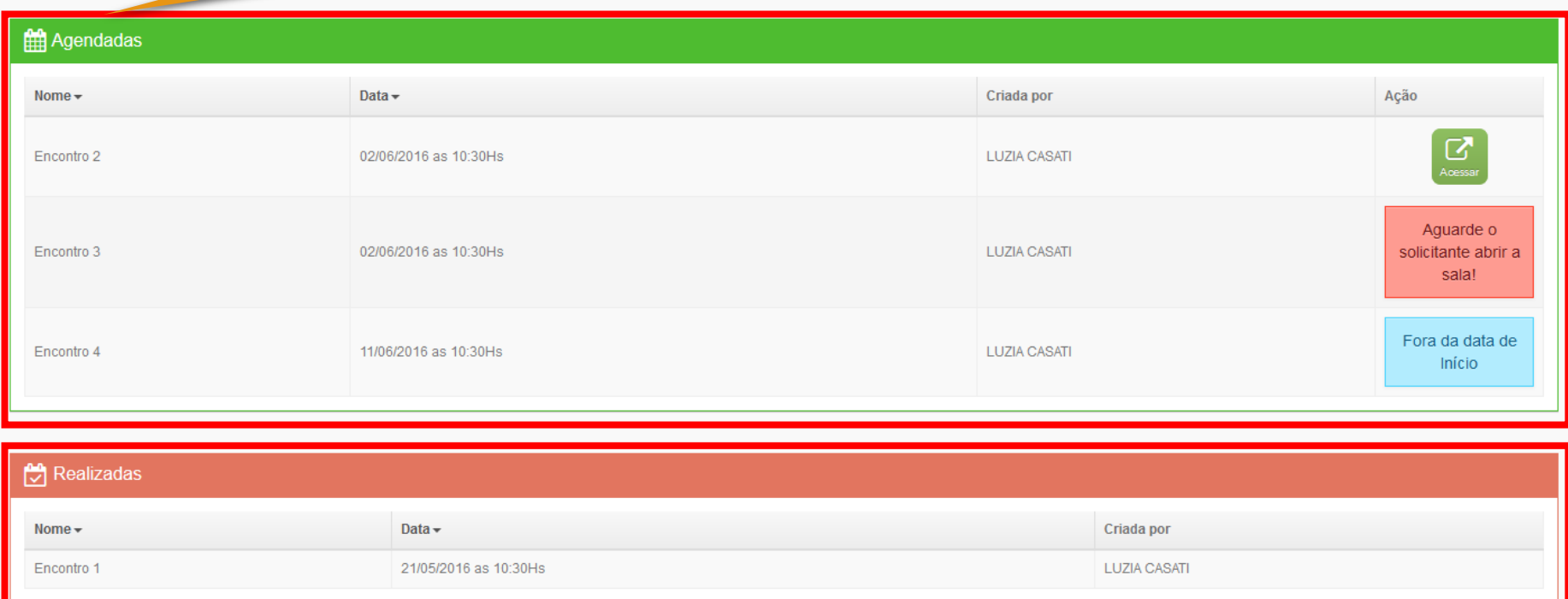

Essa e a lista das conferências que já foram realizadas.

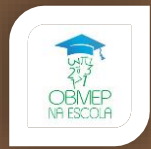

### As conferências podem estar abertas para acessar, aguardando o solicitante abrir, ou fora da data de inicio.

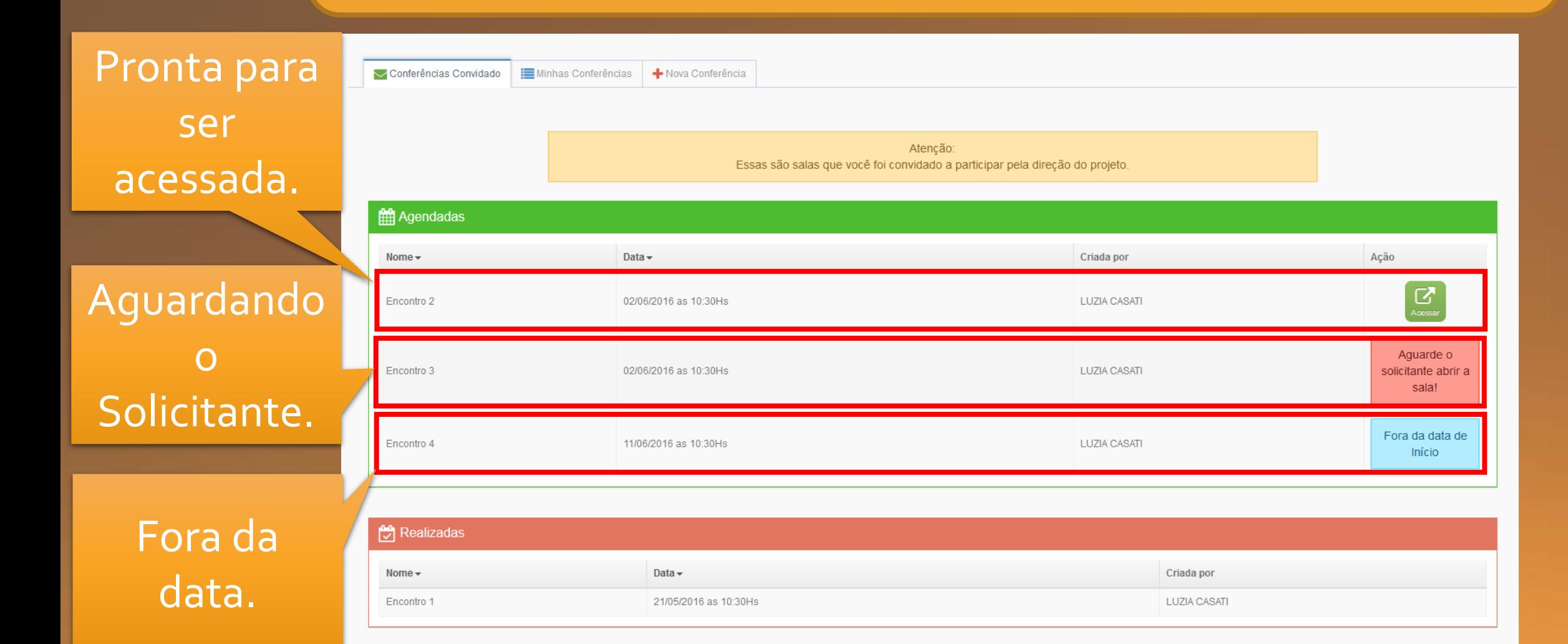

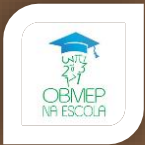

### Ao clicar em acessar, uma nova página será aberta com a sala de conferência.

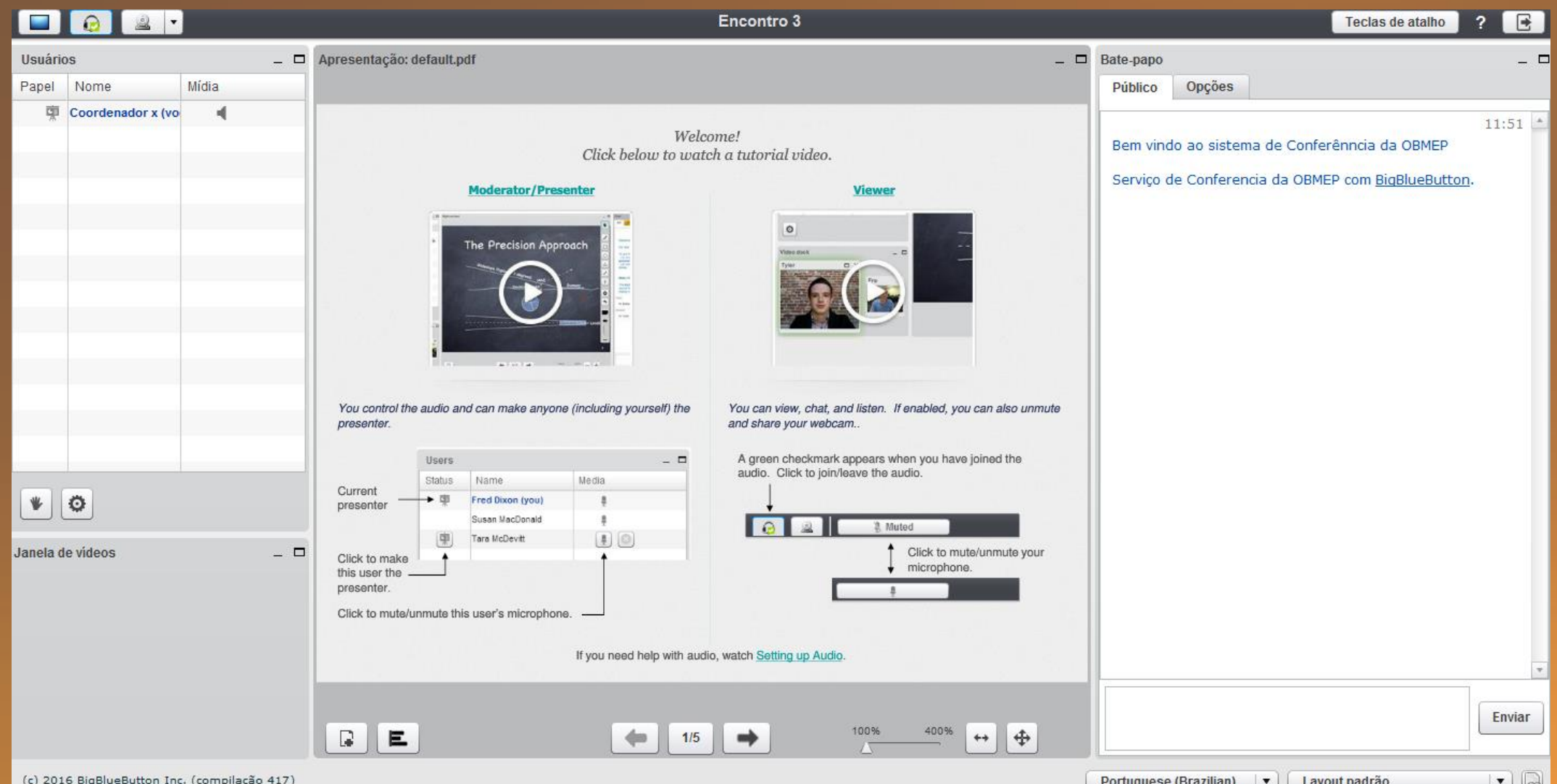

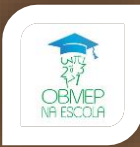

#### Agora vamos ver as suas Conferências.

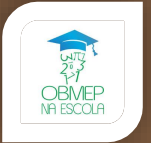

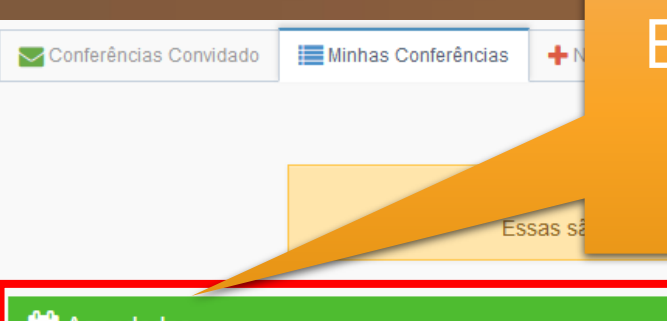

## Essas são as conferências que você agendou com seus alunos ou orientadores.

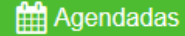

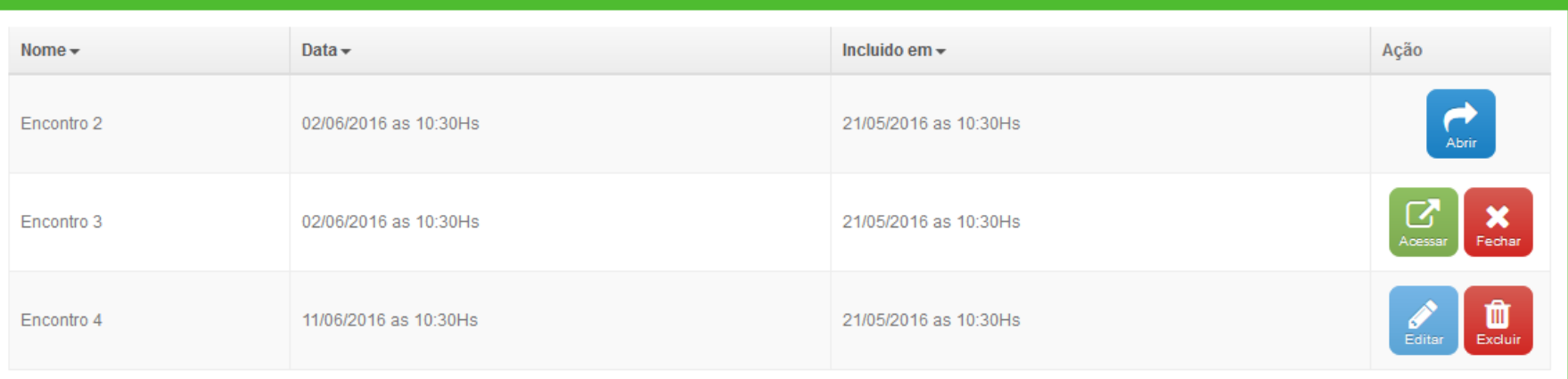

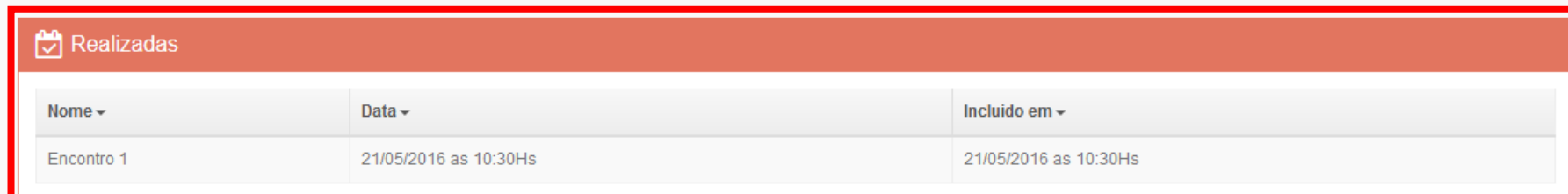

Essa e a lista das conferências que já foram realizadas.

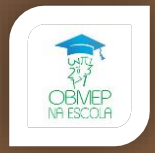

### As conferências podem estar abertas para acessar, aguardando o abertura, ou fora da data de inicio.

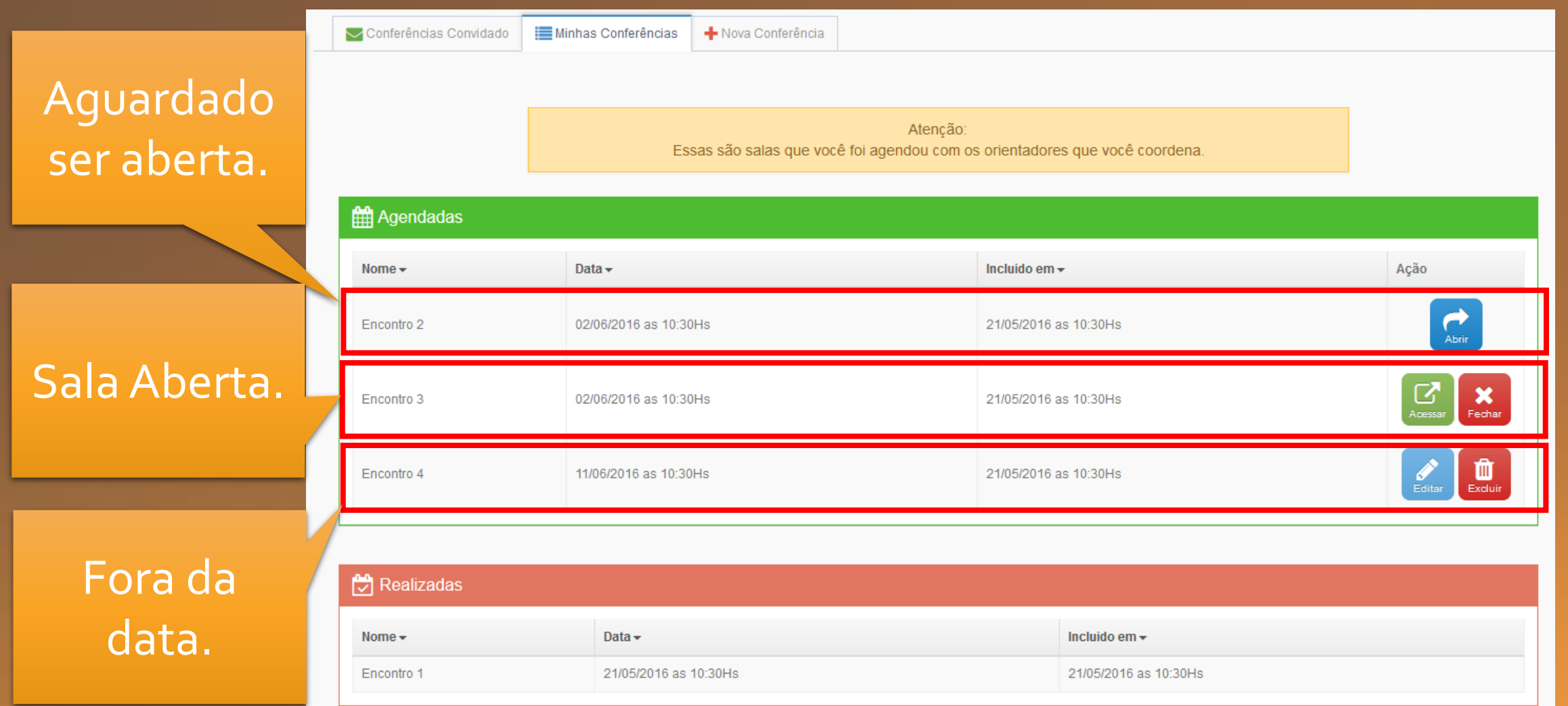

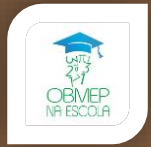

# Ao clicar em acessar ou abrir, uma nova página será aberta com a sala de conferência.

#### Você será o moderador/ apresentador dessa sala.

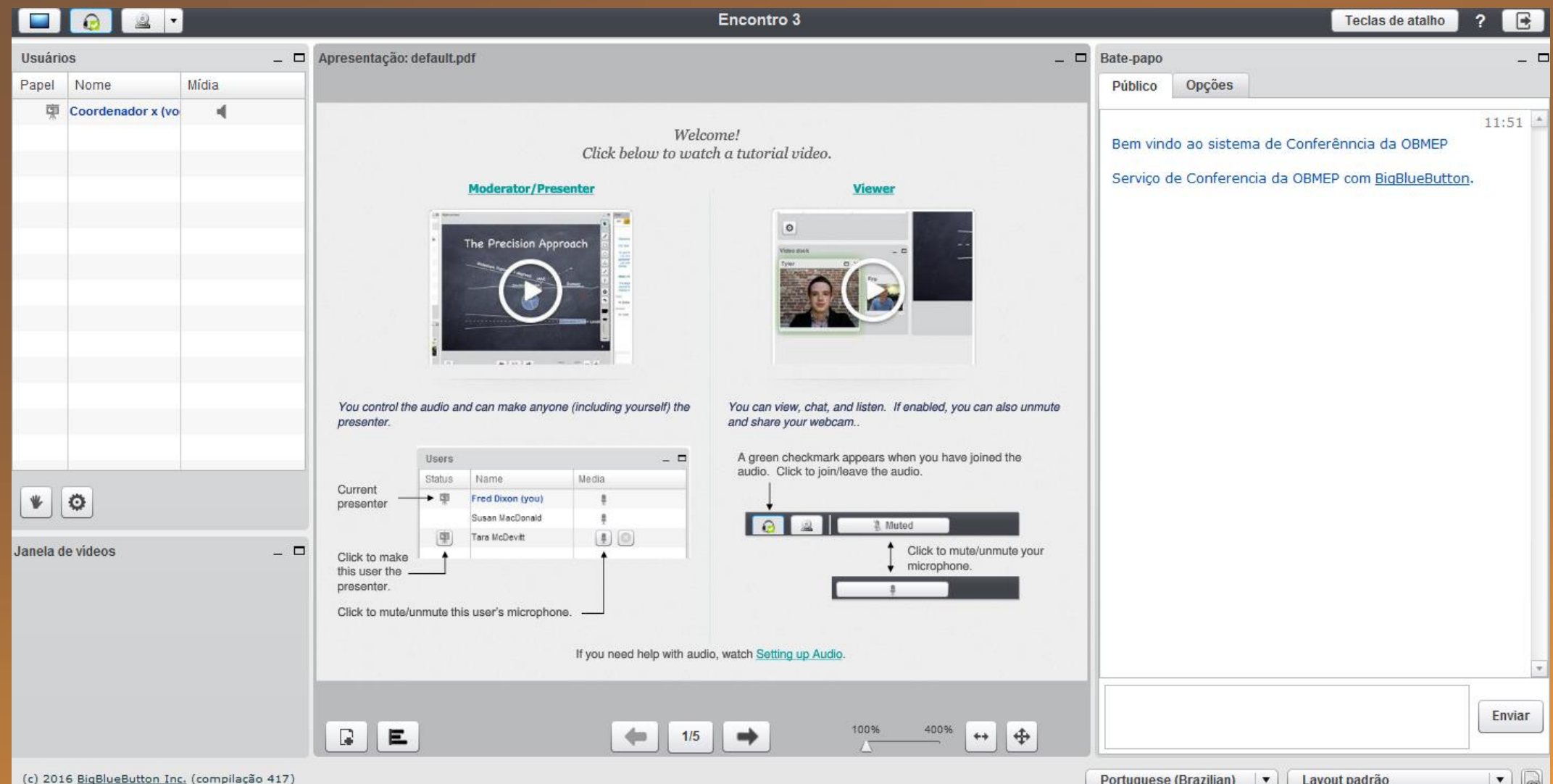